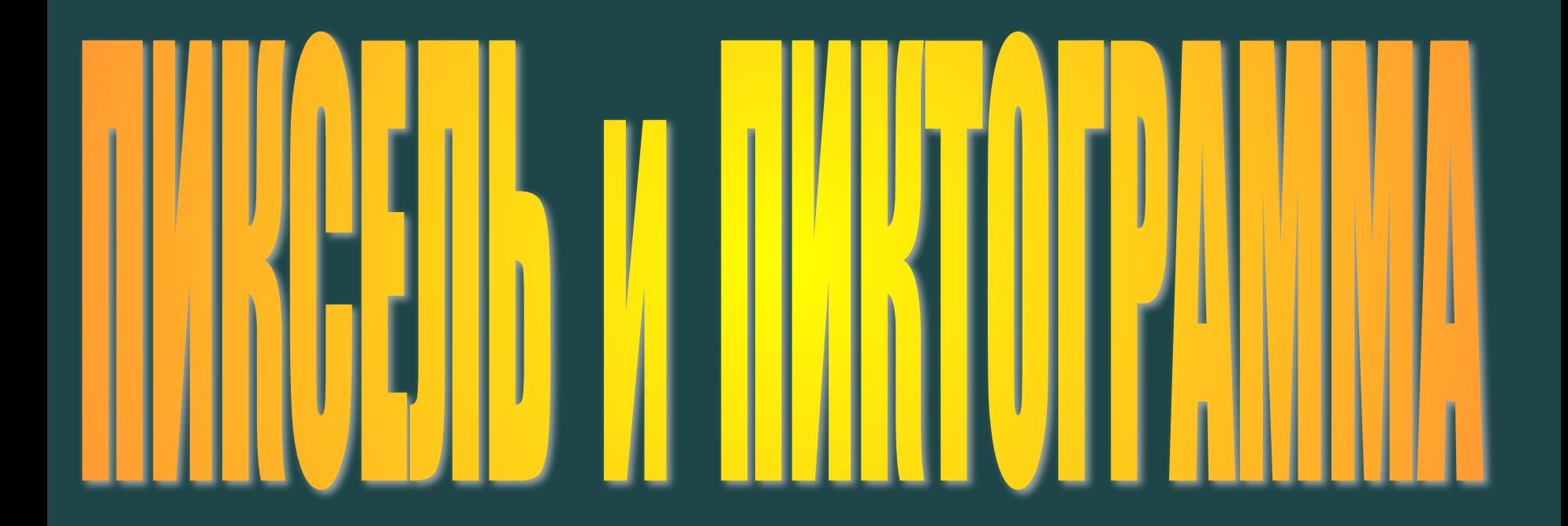

### **ОТВЕТЬТЕ НА ВОПРОС:**

Какие специальные приборы используют для увеличения изображения предметов или их части ?

## **ЭТО НУЖНО ЗНАТЬ!**

Для того, чтобы детально разглядеть какой-нибудь предмет, существуют специальные приборы. В них используются *увеличительные стекла.* Ученые-биологи изучают строение живых организмов под *микроскопом,* чтобы узнать, из каких элементов они состоят. Астрономы смотрят на далекие звезды сквозь *телескопы.*

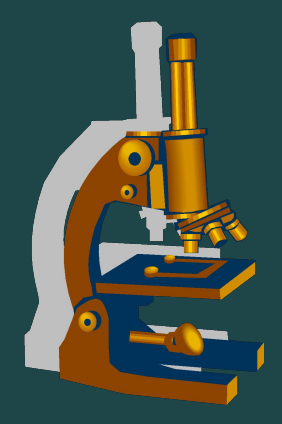

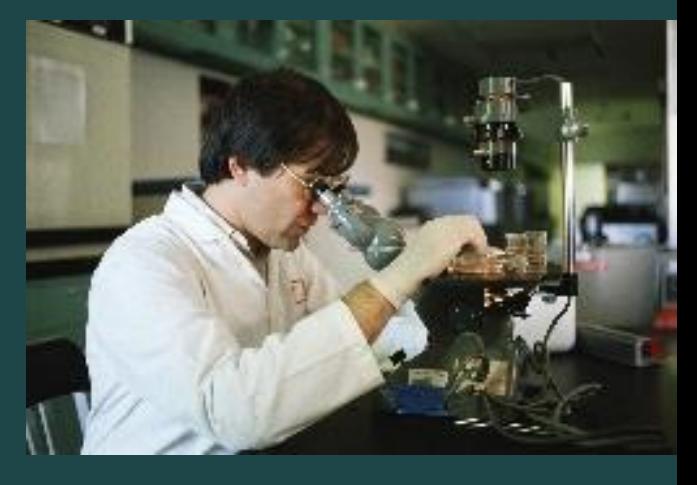

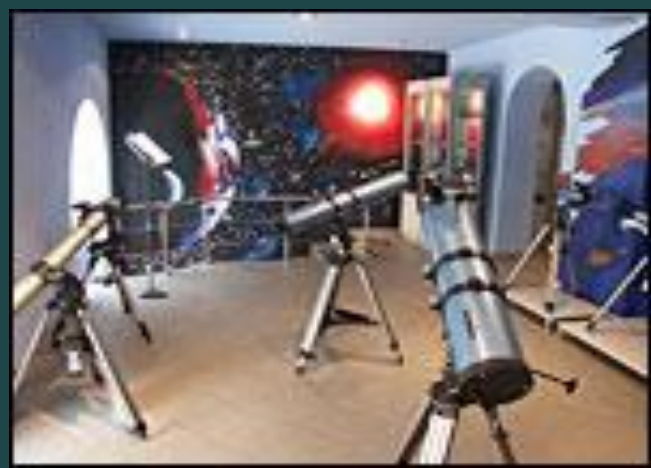

### ОТВЕТЬТЕ НА ВОПРОС:

КАКОЙ ИНСТРУМЕНТ ИСПОЛЬЗУЕТСЯ В ГРАФИЧЕСКОМ РЕДАКТОРЕ PAINT ДЛЯ ТОГО ЧТОБЫ УВИДЕТЬ В ДЕТАЛЯХ КОМПЬЮ ТЕРНЫЙ PUCYHOK?

# **МАСШТАБ (ЛУПА)**

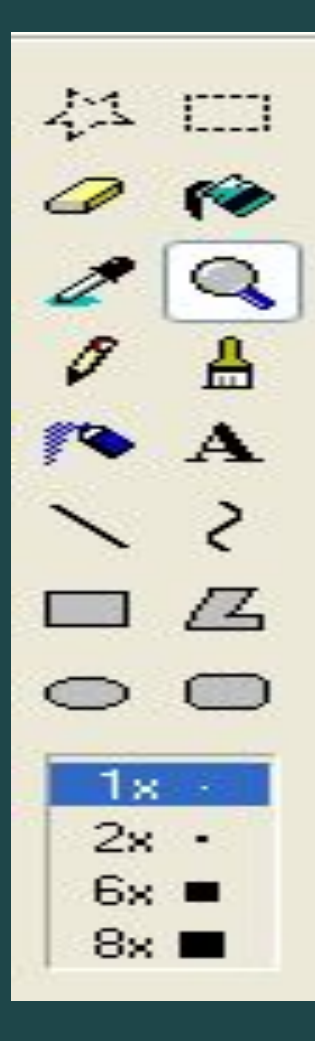

### НЕМНОГО ТЕОРИИ

OM **UTO** 9 KA. **TOYKA** Я |МОНИТОРА |<br>|НЫХ ТОЧЕК Ά РАЗНОГО ЦВЕТА, КОТОРЫЕ НАЗЫВАЮТ ПИКСЕЛЯМИ.

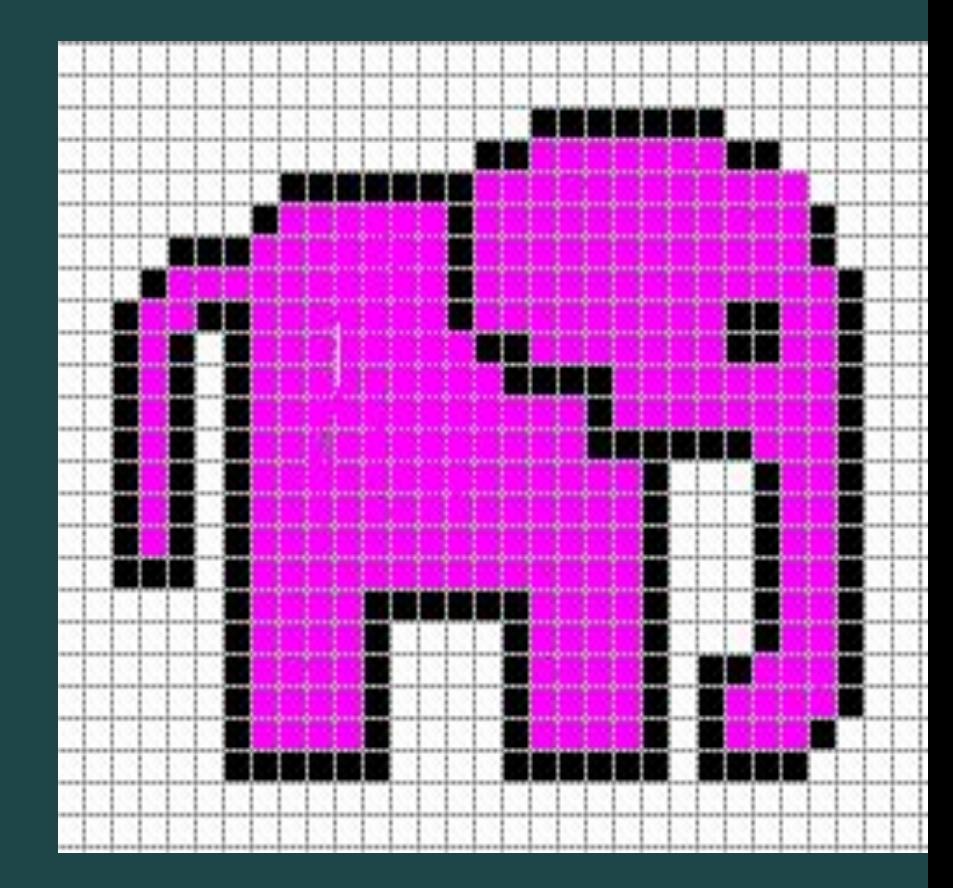

### **ЭТО ИНТЕРЕСНО**

ИЗОБРАЖЕНИЕ, ПОСТРОЕННОЕ ИЗ ОТДЕЛЬНЫХ ЭЛЕМЕНТОВ, МОЖНО УВИДЕТЬ НЕ ТОЛЬКО НА КОМПЬЮТЕРЕ.

ГДЕ ВЫ ВСТРЕЧАЛИ ТАКИЕ ИЗОБРАЖЕНИЯ?

МОЗАИЧНЫЕ КАРТИНЫ

 РЕКЛАМНЫЙ ЩИТ, НА КОТОРОМ СЛОВА СКЛАДЫВАЮТСЯ ИЗ ГОРЯЩИХ ЛАМПОЧЕК

 ПРИВЕТСТВИЕ НА ТРИБУНЕ СТАДИОНА ИЗ ЦВЕТНЫХ ЩИТОВ ИЛИ ФЛАЖКОВ, КОТОРЫЕ ПОДНИМАЮТ БОЛЕЛЬЩИКИ.

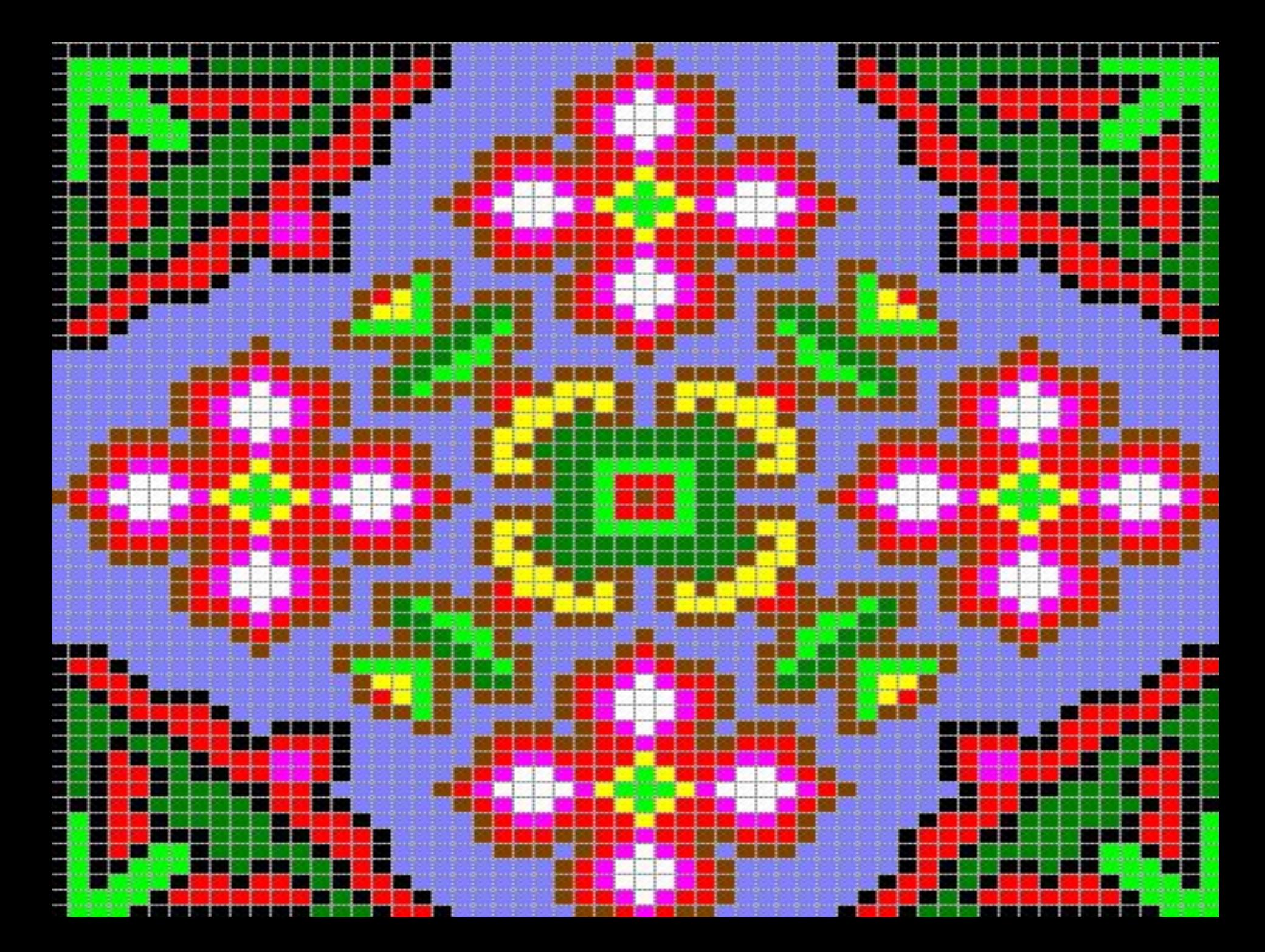

![](_page_7_Picture_0.jpeg)

### **ДЛЯ ТОГО ЧТОБЫ СОЗДАТЬ РИСУНОК ПО ПИКСЕЛЯМ НЕОБХОДИМО:**

1. ВЫБРАТЬ НА ПАНЕЛИ ИНСТРУМЕНТОВ – ИНСТРУМЕНТ МАСШТАБ.

2. ВИД / МАСШТАБ / КРУПНЫЙ.

 4. НА ПАНЕЛИ НАСТРОЙКИ ВЫБРАТЬ УВЕЛИЧЕНИЕ В 2, 4 ИЛИ 8 РАЗ. 3. ВИД / МАСШТАБ / ПОКАЗАТЬ СЕТКУ.

# ПИКТОГРА*ММЫ* НЕБОЛЬШИЕ КАРТИНКИ, ОБОЗНАЧАЮЩИЕ КАКОЙ – ЛИБО ОБЪЕКТ ИЛИ ДЕЙСТВИЕ.

![](_page_9_Picture_1.jpeg)

![](_page_9_Picture_2.jpeg)

![](_page_9_Picture_3.jpeg)

### ЕСЛИ НЕОБХОДИМО УВИДЕТЬ И УВЕЛИЧЕННОЕ, И ОБЫЧНОЕ ИЗОБРАЖЕНИЕ, ТО ИСПОЛЬЗУЕТСЯ КОМАНДА ВИД / МАСШТАБ / ПОКАЗАТЬ ЭСКИЗ.

![](_page_10_Picture_1.jpeg)

#### **W** Безымянный - Paint

![](_page_11_Figure_1.jpeg)

#### V утенок - Paint

![](_page_12_Figure_1.jpeg)

### ₩ миша - Paint

#### Файл Правка Вид Рисунок Палитра Справка

![](_page_13_Figure_2.jpeg)

### ПРОВЕРКА ЗНАНИЙ

❖ В КАКОМ ГРАФИЧЕСКОМ РЕДАКТОРЕ МЫ С ВАМИ РАБОТАЛИ СЕГОДНЯ?

❖ ЧТО НАЗЫВАЕТСЯ КОМПЬЮТЕРНОЙ ГРАФИКОЙ?

❖ ЧТО ТАКОЕ ПИКСЕЛЬ?

**❖ ЧТО ТАКОЕ ПИКТОГРАММА?** 

![](_page_15_Picture_0.jpeg)

### НАРИСОВАТЬ В Paint ЛЮБУЮ

ПИКТОГРАММУ, РАЗУКРАСИТЬ ЕЕ, сохранить в своей папке.